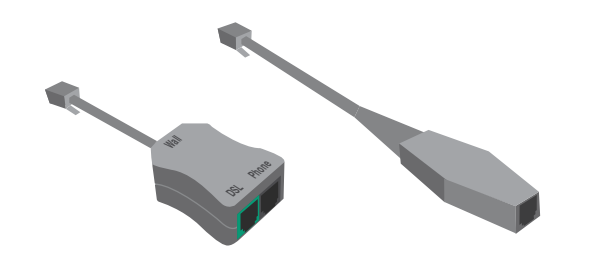

DFI / IW/09.13

**What's included**

**Wireless** Gateway (1)

 $\mathbf{D}$ 

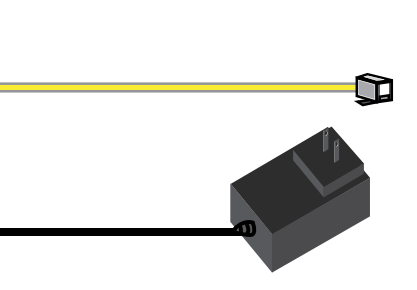

Combo Splitter / Filter (1) Phone / Fax Filter (3)

Phone Cord (1)

**₽** 

Yellow Ethernet Cable (1)

∩

AC Adapter (1)

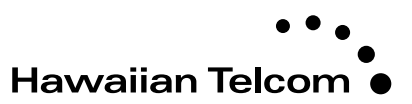

**Welcome**

Your broadband service will be activated on the service-ready date you were given when you placed your order.

Thank you for choosing Hawaiian Telcom High-Speed Internet, your connection to a whole new level of Internet enjoyment!

This guide will walk you through step-by-step installation instructions. Getting started is easy!

## **For more information**

Visit hawaiiantel.com/internetsupport or call our 24/7 Local Internet Support Team at 643-6111.

Looking for FREE WiFi access points? Hawaiian Telcom offers the most in the state. Click on the WiFi Locations link at hawaiiantel.com/wifi for a complete listing.

## **Hawaiian Telcom Internet Quick Start Guide**

Pace 5168

Link your desktop computer or laptop to the wireless gateway using the wireless (WiFi) connection or yellow Ethernet cable. Several devices can be connected to the wireless gateway at once via WiFi and up to 4 devices using Ethernet cables. Your computer must have WiFi capability in order to connect

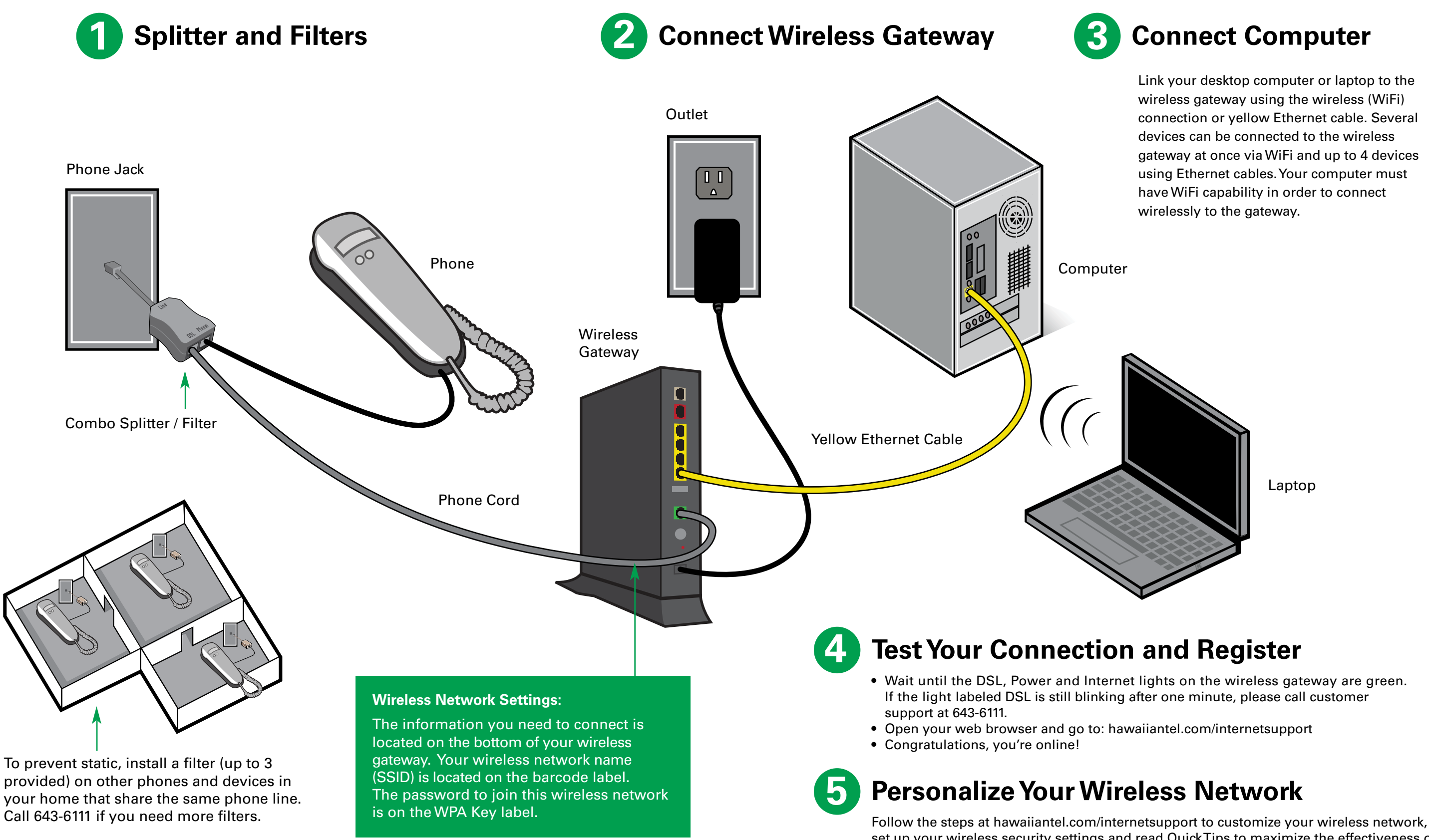

set up your wireless security settings and read Quick Tips to maximize the effectiveness of

your wireless gateway.

# **Installation Diagram**

Laptop